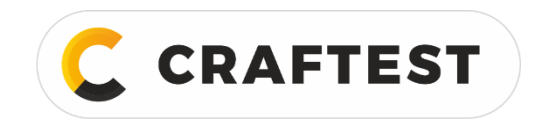

# Руководство по эксплуатации

# Толщиномер покрытий CRAFTEST ELCOMET-103

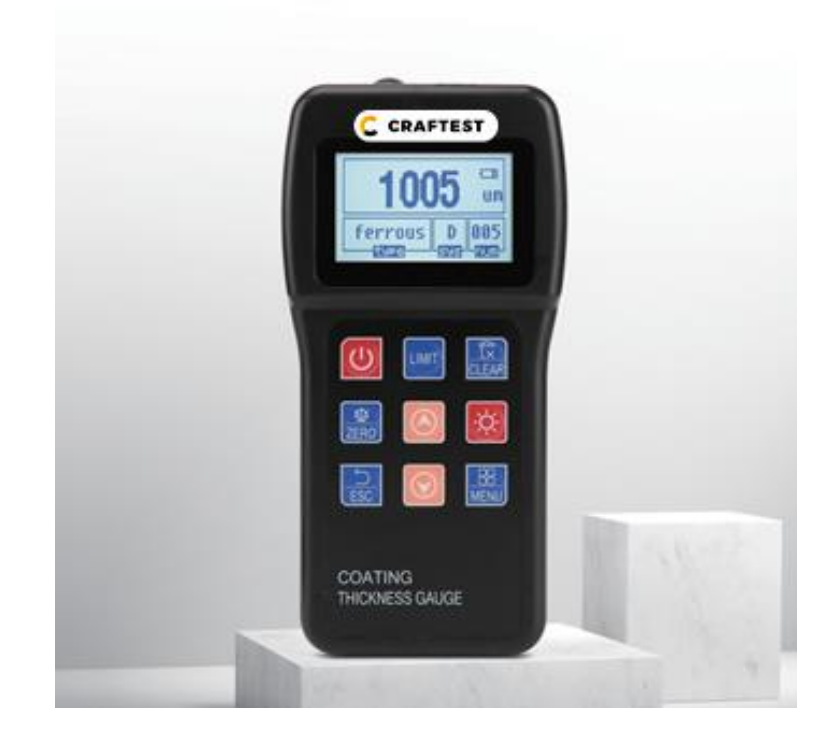

Артикул: CTJC6103

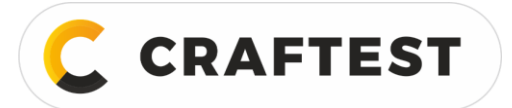

# Содержание

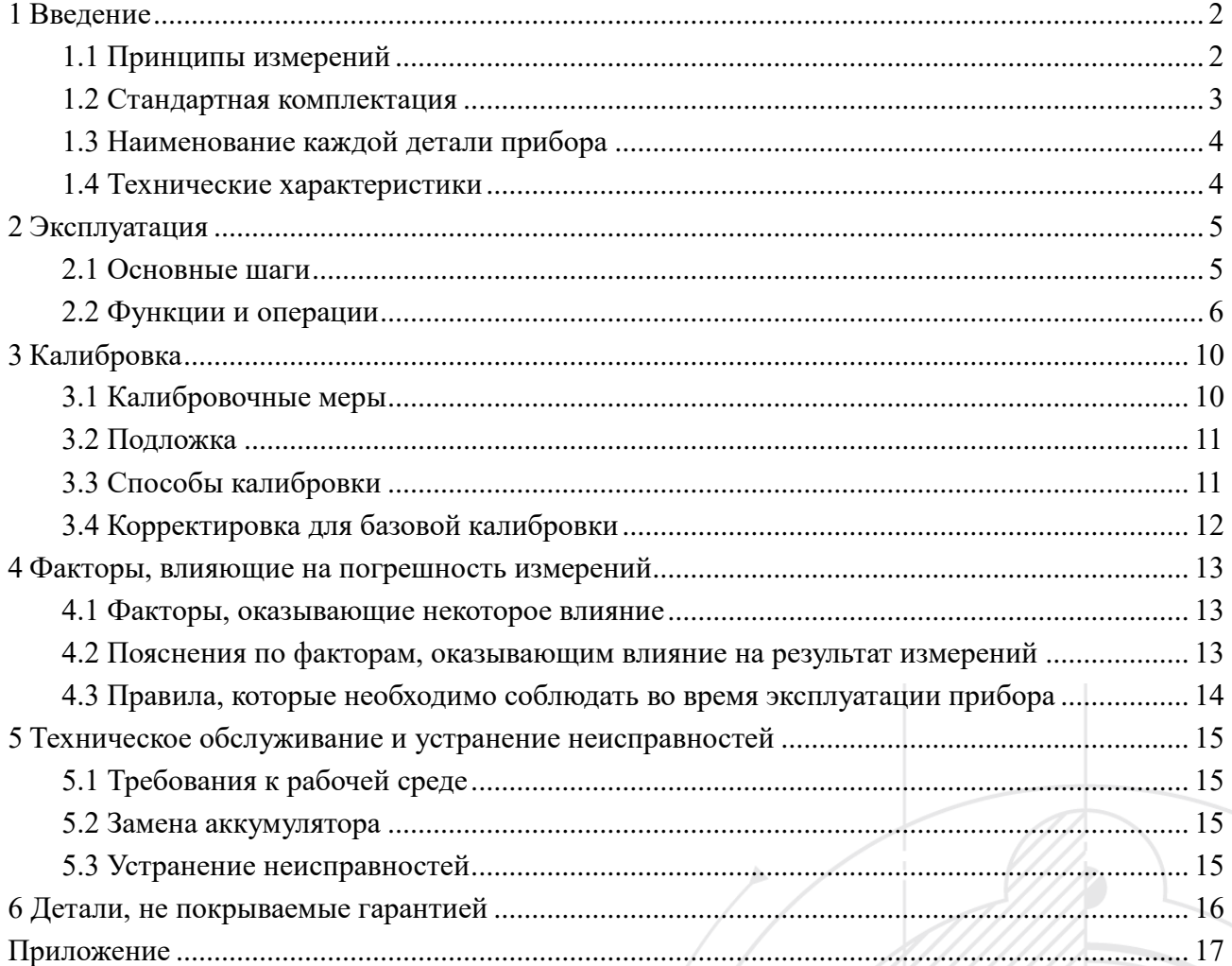

![](_page_2_Picture_0.jpeg)

# <span id="page-2-0"></span>**1 Введение**

Данный прибор представляет собой портативный измерительный прибор способный быстро и точно измерять толщину покрытия и облицовочного материала неразрушающим методом. Прибор пригоден для эксплуатации, как на месте проведения работ, так и в лаборатории. Использование различных датчиков позволяет прибору проводить различные виды измерений. Данный прибор может использоваться в различных сферах, например, при производстве металлов и химических производствах, а также для специализированных лабораторий неразрушающего контроля. Также он незаменим для компаний, специализирующихся на изоляционных материалах.

Прибор соответствует требованиям:

GB/T 4956─1985 GB/T 4957─1985 JB/T 8393─1996 JJG 889─95 JJG 818─93 ГОСТ Р ИСО 2360-2021 ISO 2178:2016

#### **Особенности:**

- Применение двух принципов измерения, прибор может использоваться для измерения толщины немагнитных покрытий на магнитной подложке, а также для измерения толщины неэлектропроводящих покрытий на подложке из немагнитного электропроводящего металла.
- Можно использовать со многими датчиками (F1, F1/90, F10, N1, N1/90°, N10).
- 2 режима измерений: непрерывный (CONTINUE) и однократное измерение (SINGLE).
- 2 рабочих ежима: непосредственное измерение (DIRECT) и пакетный режим (A-B).
- 5 статистических данных: средняя толщина (MEAN), максимальная толщина (MAX), минимальная толщина (MIN), количество измерений (No.) и среднеквадратичное отклонение (S.DEV).
- Возможность использования различных методов калибровки, возможность корректировки системной ошибки датчика, используя базовый метод калибровки.
- Память: можно сохранить 500 показаний толщины.
- Удаление: удаление одного недостоверного замера или всей информации из памяти для проведения новых измерений.
- Возможность установления пороговых значений: возможность автоматического звукового оповещения при превышении значениями измерения установленных порогов; возможность анализа пакета значений измерений при помощи гистограммы.
- Можно связать с ПК: замеры и статистические данные можно отправлять на ПК, чтобы далее их можно было проанализировать.
- Оповещение о разряде аккумулятора.
- Во время работы издается звуковой сигнал (зуммер).
- Предупреждение об ошибке, предупреждение об ошибке может отображаться на экране и сопровождаться звуковым сигналом.
- <span id="page-2-1"></span>Два режима отключения: автоматическое отключение и отключение вручную.

# **1.1 Принципы измерений**

В приборе используется два метода измерения толщины: метод магнитной индукции и метод вихревых токов; можно измерять толщину немагнитного покрытия (алюминий, хром, медь, эмаль, резина, краска и т.д.) на магнитной металлической подложке (сталь, железо, сплав, сталь для постоянных магнитов и т.д.), а также толщину

![](_page_3_Picture_0.jpeg)

непроводящих покрытий (эмаль, резина, краска, пластик и т.д.) на немагнитной металлической подложке (медь, алюминий, цинк, олово и т.д.).

а) Магнитно-индукционный метод (датчик Fe).

При контакте датчика с покрытием датчик и магнитная металлическая подложка образуют замкнутую магнитную цепь; из-за наличия немагнитного покрытия магнитное сопротивление замкнутой магнитной цепи меняется. Толщину покрытия можно измерить посредством изменения магнитного сопротивления.

б) Метод вихревых токов (датчик NFE).

Высокочастотный переменный ток создает электромагнитное поле в катушке датчика; при контакте датчика с покрытием на металлической подложке образуются вихревые токи, и эти вихревые токи в свою очередь обладают эффектом обратной связи с катушкой датчика. Толщина покрытия рассчитывается посредством измерений на основе эффекта обратной связи.

![](_page_3_Figure_8.jpeg)

![](_page_3_Figure_9.jpeg)

Рис. 1 – Принцип работы: а) по методу магнитной индукции; б) по методу вихревых токов

## <span id="page-3-0"></span>**1.2 Стандартная комплектация**

![](_page_3_Picture_128.jpeg)

![](_page_3_Picture_129.jpeg)

![](_page_4_Picture_1.jpeg)

## <span id="page-4-0"></span>**1.3 Наименование каждой детали прибора**

![](_page_4_Figure_4.jpeg)

Рис. 2 – Прибор и его детали: 1 – прибор; 2 – экран; 3 – клавиши; 4 – разъем для датчика; 5 – датчик

![](_page_4_Figure_6.jpeg)

Рис. 3 – Детали прибора:

1 – установочная втулка; 2 – V-образный паз в датчике; 3 – нагружающая гильза; 4 – соединительный кабель; 5 – вилка; 6 – стопорная гайка

![](_page_4_Figure_9.jpeg)

Рис. 4 – Экран: 1 – толщина; 2 – режим измерений; 3 – тип датчика; 4 – режим работы; 5 – ед. изм.; 6 – заряд аккумулятора

# <span id="page-4-1"></span>**1.4 Технические характеристики**

Диапазон измерений и погрешность см. Приложение 1.

Условия эксплуатации:

- рабочая температура: -10-50℃,
- температура хранения: -30-70℃,
- влажность: 20%~90% RH,
- отсутствие сильного магнитного поля.

Источник питания: 2\*1,5 В размера AA.

Габариты: 125 мм\*67 мм\*31 мм.

![](_page_5_Picture_0.jpeg)

# <span id="page-5-0"></span>2 Эксплуатация

**CRAFTEST** 

Прежде чем использовать прибор внимательно прочитайте Раздел 3 (калибровка) и Раздел 4 (факторы, влияющие на погрешность измерений).

## <span id="page-5-1"></span>2.1 Основные шаги

- а) Подготовьте объект контроля (см. Раздел 4).
- б) Вставьте вилку латчика в разъем на корпусе прибора, затяните стопорную гайку.
- в) Поместите датчик на объект контроля, нажмите клавишу "  $\bigcup$  ", чтобы включить прибор.
- г) Идет автоматическое распознавание типа датчика, появится следующее окно:

![](_page_5_Picture_9.jpeg)

д) Проверьте заряд аккумулятора.

Если заряд аккумулятора закончится, на экране появится значок 4 Замените аккумуляторы, как описано ниже.

- Выключите питание прибора.
- Открутите болт. Снимите крышку с аккумуляторного отсека, вытащите старые аккумуляторные батареи.
- Вставьте новые аккумуляторные батареи (обратите внимание на полярность аккумуляторов, не перепутайте анод с катодом).
- Поставьте на место крышку аккумуляторного отсека, включите прибор и проверьте, правильно ли работает прибор.

Обычно после включения прибора на экране должно отобразиться предыдущее значение толщины. Например:

![](_page_5_Figure_17.jpeg)

"NON-FERROUS" (немагнитный) - датчик NFe; гле:

"FERROUS" (магнитный) - датчик Fe;

"D" - непосредственное измерение;

"367um" - последняя измеренная толщина перед выключением прибора.

![](_page_6_Picture_1.jpeg)

#### Таблина 2

![](_page_6_Picture_52.jpeg)

е) Если нужна калибровка, выберите подходящий способ калибровки (см. Раздел 4).

ж) Можете начинать измерения.

Установите датчик в вертикальное положение, коснитесь датчиком покрытия, легко прижав датчик к нему. Измеренная толщина отобразится на экране и последует звуковой сигнал (зуммер). Поднимите датчик и сделайте следующий замер.

з) Выключите прибор

Через 4-5 минут ожидания прибор выключится автоматически. Его можно выключить сразу, нажав клавишу  $^{\cdot}$ ( $^{\prime}$ )".

Примечание: если во время измерения датчик не был плотно прижат, на экране появится недостоверное показание; его можно удалить, нажав клавишу "CLEAR".

# <span id="page-6-0"></span>2.2 Функции и операции

Таблина 3 – Меню

![](_page_6_Picture_53.jpeg)

![](_page_7_Picture_1.jpeg)

![](_page_7_Picture_210.jpeg)

#### **2.2.1 Режимы измерений: (однократное непрерывное)**

В данном разделе подробно описываются все функции прибора и методы его работы.

- Режим однократного измерения каждый раз при контакте датчика с объектом контроля измеренная толщина отображается на экране и сопровождается звуковым сигналом (зуммер).
- Режим непрерывных измерений не поднимайте датчик во время динамических измерений. В этом режиме нет звукового сопровождения. На экране мигают измеренные толщины.
- Переключение между двумя режимами: если прибор включен, нажмите клавишу  $\wedge$  или  $\vee$ , выберите "Measuring Mode" и нажмите "ENTER", вы войдете в окно настройки режима измерений, нажмите  $\bigwedge$ или  $\bigvee$  и выберите режим Single или Continue, нажмите "ESC", чтобы вернуться на главный экран, измерения будут проводится в новом режиме.

#### **2.2.2 Режимы эксплуатации (непосредственное пакетное)**

- Режим непосредственного измерения используется для выборочных измерений. Показания временно сохраняются в памяти прибора (в память можно сохранить 99 показаний). Когда все 99 показаний записаны в память, новые показания будут сохраняться поверх старых. В расчёте статистических данных учувствуют последние 99 показаний.
- Режим пакетных измерений (APPL) данный режим позволяет записывать данные блоками, каждый такой блок содержит 99 показаний. Итого 495 показаний можно сохранить в 5 блоках данных. На экране будет отображаться "FFFF", когда каждый блок заполнится 99 показаниями. При этом прибор может дальше измерять, но измеренная толщина может только отобразиться на экране, но не сохранится в память, и она не будет участвовать в расчете статистики. Если нужно, данные из блока памяти можно удалить и провести новые измерения.

На каждый блок данных задано калибровочное значение, и каждая измеренная толщина выводится исходя из калибровочного значения. Для каждого блока данных можно установить пороговые значения, при этом, если какоето показание выйдет за установленные пороги, раздастся предупреждающий сигнал. В режиме пакетных измерений каждая измеренная толщина автоматически отправляется в программу расчета статистики и используется для

![](_page_8_Picture_1.jpeg)

расчета статистических данных. В данном режиме можно сохранить несколько блоков измеренных толщин, основанных на разных калибровочных значениях, поэтому данный режим наиболее пригоден для проведения измерений на месте работ.

**Примечание:** все измеренные толщины можно отправить в программу, которая рассчитывает статистические данные (программа не подходит для датчиков *F1/90℃ и N1/90℃*).

#### **Переключение между двумя режимами измерений**

После включения прибор автоматически выбирает режим непосредственного измерения, а в окне отображается буква "D". Нажмите клавишу " $\uparrow$ " или " $\downarrow$ ", чтобы выбрать другой режим, перейдите в "Working mode", затем нажмите "ENTER" и "ESC", чтобы вернуться на главный экран и работать в режиме пакетных измерений, на экране будет отображаться значок "SYS"; указываться блок данных "APPL 1"; "APPL 2"…"APPL 5".

#### **2.2.3 Переключение единиц измерения (метрическая система британская система)**

При включенном приборе нажмите клавишу "ENTER", затем клавишами  $\bigwedge u \bigvee v$  перейдите в окно "Measuring Unit", нажмите "ENTER". Вы перейдете в окно настроек единиц измерения, клавишами  $\bigwedge u \bigvee v$  выберите единицы измерения μm/мкм (метрическая); mils/мил (британская). Нажмите "ESC", чтобы вернуться на главный экран, на нем будут отображаться выбранные единицы измерения.

#### **2.2.4 Расчёт статистических данных**

Для расчета 5 статистических показателей: среднее значение (MEAN), среднеквадратичное отклонение (S. DEV), количество проведенных измерений (No), максимальное значение (MAX) и минимальное значение (MIN), нужно произвести не менее 3 измерений толщины.

а) Измеренные толщины, которые участвуют в расчете статистических данных.

В режиме непосредственного измерения в расчет берутся все измеренные толщины (включая толщины, сохраненные в памяти до выключения прибора).

**Примечание:** старые измеренные толщины заменяются новыми, когда в памяти заполнятся все 99 значений. В памяти сохраняются последние измеренные толщины (99).

В режиме пакетных измерений в расчет берутся только измеренные толщины из одного блока данных.

**Примечание:** после того, как все 99 показаний сохранятся в память, статистические данные нельзя будет поменять, хотя можно продолжить измерения. Если необходимо, можно очистить память и выполнить новые измерения.

#### б) Отображение статистических данных

Нажмите клавишу "ENTER", выберите "Data Statistic", затем нажмите "ENTER", на экране отобразятся все статистические показатели (5 шт.).

#### **2.2.5 Память**

В пакетном режиме измеренные толщины сохраняются в память автоматически; самое большое количество показаний в одном блоке - 99, таким образом в 5 блоках можно сохранить 495 показаний толщины.

#### **2.2.6 Удаление**

Удаление текущего показания.

**CRAFTEST** 

Независимо от режима измерений (непосредственное или пакетное измерение) нажмите клавишу "CLEAR", пока на экране отображается измеренная толщина, текущее значение будет удалено, раздастся звуковой сигнал.

 Удаление всех измеренных толщин, статистических данных и двуточечной калибровки в режиме непосредственного измерения.

Дважды нажмите клавишу "CLEAR", пока на экране отображается измеренная толщина в режиме непосредственного измерения, все измеренные толщины, статистические данные и значение двухточечной калибровки в режиме непосредственного измерения будут удалены, раздастся звуковой сигнал.

 Нажмите клавишу "ENTER", выберите "Delete files", затем нажмите "ENTER", вы перейдете в окно удаления, клавишами " $\uparrow$ " и " $\downarrow$ " выберите номер блока данных (Batch No.), затем нажмите "Clear", раздастся громкий звуковой сигнал; все измеренные толщины и статистические данные этого блока будут удалены.

#### **2.2.7 Настройка пороговых значений**

а) Нажмите клавишу "LIMIT", на ЖК экране отобразится нижний предел, настроенный ранее. Клавишами " $\blacklozenge$ " и " $\bigwedge$ " залайте новый нижний предел.

![](_page_9_Figure_9.jpeg)

б) Нажмите клавишу "LIMIT", на ЖК экране отобразится верхний предел, настроенный ранее. Клавишами " $\vee$ " и " $\Upsilon$ " задайте новый верхний предел.

![](_page_9_Figure_11.jpeg)

#### **Примечание:**

- 1. Пороговые значения можно настроить только для пакетного режима.
- *2.* Когда измеренная толщина выходит за установленные пороги, раздается звуковой сигнал.
- 3. Для расчета статистики будут использоваться как толщины в заданном диапазоне, сохраненные в памяти, так и толщины, выходящие за установленные пороги, но сохраненная в памяти.
- 4. Разность между минимальным и максимальным пределом измерения ограничена. Минимальная разность между верхним пределом и нижним пределом составляет 3% от значения верхнего предела при значении верхнего предела более 200 мкм. При значении верхнего предела менее 200 мкм минимальная разность между пределами составляет 5 мкм.

![](_page_10_Picture_1.jpeg)

#### 2.2.8 Клавиши и операции

![](_page_10_Picture_89.jpeg)

Таблица 4 - Общий список возможных операций

#### 2.2.9 Измерения и погрешности

- Если была проведена правильная калибровка все измеренные толщины должны быть в указанных пределах погрешности. (см. Приложение 1).
- Единственное значение со статистической точки зрения не является достоверным. Таким образом любая измеренная толщина, отображающаяся на экране, представляет собой среднее значение пяти «невидимых» измеренных толщин. Менее чем за секунду прибор делает автоматически пять измерений.
- Чтобы получить более точные измерения, с помощью статистического ПО можно провести многократное измерение в одной точке; результат с большой погрешностью можно удалить с помощью клавиши "CLEAR". Окончательная толщина покрытия рассчитывается по формуле:

$$
CH = M+S+\delta,
$$

где: СН - толщина покрытия;

- М среднее значение многократного измерения:
- S среднеквадратичное отклонение;
- $\delta$  допустимая погрешность прибора.

# <span id="page-10-0"></span>3 Калибровка

Чтобы точно измерить толщину покрытия необходимо провести калибровку прибора на месте проведения измерений.

## <span id="page-10-1"></span>3.1 Калибровочные меры

В качестве калибровочной меры можно использовать эталонный калибровочный образец известной толщины, либо покрытие известной толщины. Сокращенно назовем их мерами.

а) Калибровочная образец.

Для магнитно-индукционного принципа: «калибровочный образец» это немагнитный металл, неметаллическая фольга или лист. Для принципа вихревого тока: обычно используется полимерная пленка. Пленка хорошо подходит для калибровки на изогнутых поверхностях. Она более удобна, чем обычный стандартный образец с покрытием.

б) Стандартный образец с покрытием.

![](_page_11_Picture_1.jpeg)

Стандартный образец - это подложка с крепко и равномерно прилегающим покрытием известной толщины. Для магнитно-индукционного принципа: покрытие немагнитное, для принципа вихревого тока: покрытие нетокопроводящее.

# <span id="page-11-0"></span>**3.2 Подложка**

- а) Для магнитно-индукционного принципа: магнитные свойства и шероховатость поверхности подложки стандартного образца должны быть такими же, что магнитные свойства и шероховатость поверхности подложки объекта контроля. Для принципа вихревого тока: электрические свойства подложки стандартного образца должны совпадать с электрическими свойствами объекта контроля. Чтобы проверить, подходит ли стандартный образец, нужно сверить показания прибора при контроле на подложке стандартного образца и на подложке объекта контроля.
- б) Если толщина подложки объекта контроля меньше критической толщины, указанной в списке 1, для калибровки можно использовать следующие два способа:
	- 1) Калибровка по металлической подложке стандартного образца, имеющего ту же толщину подложки, что и объект контроля.
	- 2) Калибровка с использованием металлической пластины достаточной толщины и сходных электрических свойств, установленной под стандартной металлической подложкой. Между подложкой и металлической пластиной не должно быть шва. Такой способ не подходит для калибровки, если объект контроля имеет покрытие с обеих сторон.
- в) Если кривизна покрытия, которое нужно измерить, слишком большая, и невозможно провести калибровку на плоской поверхности, кривизна стандартного образца с покрытием или калибровочной фольги, помещенной на подложку, должна быть такой же, как у объекта контроля.

# <span id="page-11-1"></span>**3.3 Способы калибровки**

Ниже описаны способы калибровки, которые можно использовать при проведении измерений.

Калибровка нуля, двухточечная калибровка и калибровка на поверхности после удаления покрытия. Двухточечная калибровка заключает в себе калибровку по одной калибровочному образцу или по двум калибровочным образцам. Есть еще базовая калибровка прибора. Калибровать прибор очень просто.

### **3.3.1 Калибровка нуля**

Этот способ можно использовать с любыми датчиками.

- а) Проведите однократное измерение на подложке, на экране отобразится  $\langle x \times \lim y \rangle$ .
- б) Нажмите клавишу "ZERO", на экране отобразится <0.0>. Калибровка завершена, можно приступать к измерениям.
- в) Можно повторить шаги а) и б), чтобы получить более точную точку нуля и высокую точность измерений. По завершении калибровки нуля можно начинать измерения.

#### **3.3.2 Двухточечная калибровка**

#### **3.3.2.1 Калибровка по одному калибровочному образцу**

Подходит для высокоточных измерений, небольших объектов контроля, закаленной и легированной стали.

- а) Сначала проведите калибровку нуля, см. описание выше.
- б) Проведите однократное измерение на калибровочном образце (фольге), толщина которой примерно такая же, что и толщина покрытия объекта контроля. На экране отобразится  $\langle x \times x \rangle$ т $\geq$ .
- в) С помощью клавиш " $\uparrow$ " и " $\downarrow$ " скорректируйте показание, так чтобы оно соответствовало толщине калибровочного образца (фольги). Калибровка завершена, можно приступать к измерениям.

#### **Примечание:**

**CRAFTEST** 

- 1. Даже если итоговая толщина совпадает с толщиной калибровочного образца (фольги), все равно нужно нажать клавишу ↑ или  $\downarrow$  (например, нажмите один раз  $\bigwedge$  и один раз  $\bigvee$ ). Это примечание относится ко всем способам калибровки.
- 2. Чтобы точно провести двухточечную калибровку, повторите шаги b) и c), это повысит точность калибровки и сократит вероятность случайной ошибки.
- 3. Когда для измерения толщины металлического покрытия используете датчики F5 и F10, нужно использовать двухточечную калибровку.

#### **3.3.2.2 Калибровка по двум калибровочным образцам**

Этот способ подходит для всех датчиков. Нужно взять два разных калибровочных образца (фольги), толщина которых отличается в 3 раза. Средняя толщина покрытия контрольного образца должна быть между толщинами этих двух калибровочных образцов (фольги). Этот способ особенно подходит для проведения замеров шероховатой поверхности после пескоструйной обработки и для проведения измерений с высокой точностью.

- а) Сначала проведите калибровку нуля.
- б) Измерьте толщину более тонкого калибровочного образца (фольги). С помощью клавиш "↑" и "↓" скорректируйте показание, чтобы оно совпадало с толщиной калибровочной фольги.
- в) Затем измерьте толщину более толстого калибровочного образца (фольги) и с помощью клавиш "↑" и "↓" скорректируйте показание, чтобы оно совпадало с толщиной калибровочного образца (фольги). Калибровка завершена, можно приступать к измерениям.

#### **Внимание:**

- 1. В следующих случаях нужно провести калибровку заново:
	- при калибровке было введено неверное значение;
	- ошибка в процедуре калибровки;
	- поменяли датчик.
- 2. В режиме непосредственного измерения, если ввели неправильную калибровочную толщину, проведите калибровку заново, чтобы получить значение, которое заменит неправильное.
- 3. В каждом блоке показаний может быть только одно калибровочное значение
- 4. Калибровку нуля и двухточечную калибровку можно проводить много раз, чтобы получить более точное значение, тем самым повысив точность измерений. Однако, процедура калибровки будет остановлена, если проведено измерение.

#### **3.3.3 Корректировка калибровочного значения в блоке данных FX**

Повторную калибровку прибора можно проводить только после удаления всех данных и калибровочного значения из блока памяти, иначе на экране отобразится ошибка E20 и прозвучит предупреждающий сигнал. Этот способ используется после смены датчика.

## <span id="page-12-0"></span>**3.4 Корректировка для базовой калибровки**

Необходимо изменить базовую калибровку если:

- наконечник датчика изношен;
- недавно поменяли датчик;
- решение спец. задач.

Характеристики датчика должны быть повторно калиброваны (называется базовой калибровкой), если погрешность очевидно превышает указанный диапазон. Датчик можно откалибровать повторно путем внесения 6 калибровочных значений (одного значения нуля и пяти значений толщин).

![](_page_13_Picture_0.jpeg)

- а) В выключенном состоянии, нажмите клавиши  $\bigvee_{\mathfrak{U}} \bigcup_{\mathfrak{U}} \Pi$ рибор перейдет в режим базовой калибровки, раздастся долгий звуковой сигнал.
- б) Сначала проведите калибровку нуля. Калибровку можно провести несколько раз, чтобы получить среднее по нескольким калибровочным значениям, таким образом повысив точность калибровки.
- в) Откалибруйте прибор по нескольким калибровочным образцам (фольга). Можно несколько раз измерить один и тот же калибровочный образец (фольгу). Толщина одного калибровочного образца (фольги) должна быть больше толщины второго в 1,6 раз. Оптимальный коэффициент 2. Например: 50, 100, 200, 400 и 800 мкм. Максимальная толщина должна быть близка к верхнему пределу измеряемых толщин конкретного датчика, но не выходить за верхний предел.

**Внимание:** каждая новая толщина калибровочных образца (фольги) должна быть в 1,6 раз больше предыдущей, иначе калибровка будет признана недействительной базовой калибровкой.

г) После ввода 6 калибровочных значений проведите калибровку нуля. Прибор автоматически выключится и в памяти сохранятся новые калибровочные значения. При повторном включении прибор будет работать на основе новых калибровочных значений.

## <span id="page-13-0"></span>**4 Факторы, влияющие на погрешность измерений**

#### <span id="page-13-1"></span>**4.1 Факторы, оказывающие некоторое влияние**

![](_page_13_Picture_219.jpeg)

Таблица 5 – Факторы, оказывающие некоторое влияние

 $\blacktriangle$  – фактор оказывает влияние на результат измерений

### <span id="page-13-2"></span>**4.2 Пояснения по факторам, оказывающим влияние на результат измерений**

а) Магнитные свойства подложки

На точность измерений толщины покрытия методом магнитной индукции влияет варьирование магнитных свойств металлической подложки (основываясь на опыте можно сказать, что при контроле низкоуглеродистой стали заметно некоторое влияние). Во избежание влияния термообработки и низкотемпературной обработки, рекомендуется калибровать прибор на стандартном образце, свойства подложки которого такие же, что и у объекта контроля. Можно калибровать прибор и на образце покрытия.

б) Электропроводность металлической подложки

![](_page_14_Picture_0.jpeg)

На результаты измерений влияет электропроводность металлической подложки, а электропроводность зависит от состава материала и применяемого способа термообработки. Прибор нужно калибровать с использованием стандартного образца, свойства подложки которого совпадают со свойствами подложки объекта контроля.

#### в) Толщина металлической подложки

Для каждого прибора существует своя критическая толщина металлической подложки. Если толщина металлической подложки больше критической, она не повлияет на результаты измерений. Критические толщины прибора смотрите в Приложении 1.

#### г) Кромка

Прибор очень чувствителен к резким изменениям формы объекта контроля, поэтому измерять толщину покрытия у кромок и во внутренних углах не стоит, получите недостоверные результаты.

#### д) Кривизна

Кривизна объекта контроля также оказывает влияние на результаты измерений. Поэтому вы получите недостоверные результаты, если будете проводить измерения на сильно изогнутых поверхностях.

#### е) Деформация мягких объектов контроля

Датчик может деформировать мягкое покрытие, толщину покрытия таких изделий лучше не измерять, получите недостоверные результаты.

#### ж) Шероховатость поверхности

Шероховатость поверхности подложки и самого покрытия оказывает влияние на результаты измерений. Чем выше шероховатость, тем более выражен эффект. Шероховатость поверхности может приводить к системным и случайным ошибкам. Таким образом, чтобы исключить возможность случайной ошибки, необходимо увеличить количество измерений в разных позициях. Если поверхность подложки шероховатая, необходимо провести калибровку нуля в разных точках подложки (без покрытия), имеющей такую же шероховатость, что и объект контроля; либо провести калибровку нуля после снятия покрытия с объекта контроля с помощью растворителя (подложка не должна иметь следов коррозии).

#### з) Магнитное поле

Сильное магнитное поле, образуемое всеми видами электрооборудования, находящимися вблизи места проведения измерений, может сильно повлиять на измерения толщины при использовании магнитноиндукционного принципа.

#### и) Загрязнения

Прибор чувствителен к различным загрязнениям на объекте контроля, которые могут препятствовать хорошему контакту датчика с поверхностью покрытия. Поэтому, чтобы обеспечить хороший контакт датчика с поверхностью объекта контроля нужно удалить загрязнения.

#### к) Сила нажатия датчика

Давление, оказываемое на датчик, влияет на показания. Оно должно быть постоянным.

л) Направление установки датчика

Направление установки датчика может повлиять на точность измерений. Поэтому датчик нужно располагать перпендикулярно поверхности объекта контроля.

#### <span id="page-14-0"></span>**4.3 Правила, которые необходимо соблюдать во время эксплуатации прибора**

#### а) Особые свойства материала подложки

При измерении толщины покрытия по магнитно-индукционному принципу магнитные свойства и шероховатость поверхности подложки стандартного образца и объекта контроля должны быть идентичны.

![](_page_15_Picture_0.jpeg)

![](_page_15_Picture_1.jpeg)

При измерении толщины покрытия по принципу вихревого тока подложка стандартного образца должна быть идентична подложке объекта контроля.

б) Толщина подложки

Проверьте толщину подложки, чтобы убедиться, что она больше критической толщины; если толщина меньше критической, то можно использовать способ, описанный в разделе 3.3.

в) Влияние кромки

Толщину покрытия нельзя измерять в точках резкой смены формы, т.е. у кромок, отверстий и внутренних углов.

г) Кривизна

На выгнутой поверхности измерять толщину покрытия нельзя.

д) Количество показаний

Т.к. получаемые показания не всегда идентичны, необходимо сделать несколько измерений в одной области.

е) Чистота поверхности

Необходимо удалить все загрязнения (пыль, смазка, коррозия и т.д.), не повреждая при этом покрытие.

# <span id="page-15-0"></span>5 Техническое обслуживание и устранение неисправностей

# <span id="page-15-1"></span>5.1 Требования к рабочей среде

Предохраняйте прибор от ударов, сильной пыли, влажности, сильных магнитных полей, попадания масла и т.д.

# <span id="page-15-2"></span>5.2 Замена аккумулятора

Стандартный срок службы аккумулятора, использованного в приборе, составляет 3 года. После разрядки аккумулятора вы можете его поменять.

# <span id="page-15-3"></span>5.3 Устранение неисправностей

В таблице ниже перечислены сообщения об ошибках, а также описано, как устранить неисправности

![](_page_15_Picture_80.jpeg)

![](_page_15_Picture_81.jpeg)

Если прибор работает неисправно, но никакого кода ошибки не высвечивается, например:

![](_page_16_Picture_0.jpeg)

- а) Не отключается автоматически;
- б) Невозможно провести измерения;
- в) Не работают клавиши;
- г) Ложные показания толщины.

Если неисправность невозможно устранить ни одним из тех способов, что описаны выше, не рекомендуем вам разбирать прибор. Верните прибор сервисной службе нашей компании. Мы выполним гарантийный ремонт.

Будем благодарны, если с прибором вы пришлете также краткое описание возникшей неисправности.

# <span id="page-16-0"></span>**6 Детали, не покрываемые гарантией**

- 1. Стекло экрана.
- 2. Аккумулятор.
- 3. Пленка на клавишах.
- 4. Защитное покрытие.
- 5. Датчик.

![](_page_16_Figure_15.jpeg)

![](_page_17_Picture_1.jpeg)

# <span id="page-17-0"></span>**Приложение**

Таблица 7 – Технические параметры

![](_page_17_Picture_275.jpeg)

H – номинальное значение.

Таблица 8 – Выбор датчика

![](_page_17_Picture_276.jpeg)

![](_page_18_Picture_1.jpeg)

## Таблица 9 – Выбор датчика

![](_page_18_Picture_122.jpeg)